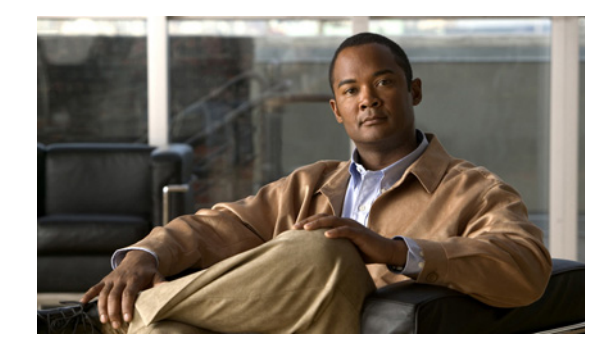

# **Upgrading to the Cisco ASR 1000 Series Routers ROMmon Image Release 12.2(33r)XNC**

#### **Published: October 23, 2009**

This document contains procedures for downloading independent ROM monitor (ROMmon) software onto the Route Processors (RPs), Embedded Service Processors (ESPs), and Shared Port Adapter Interface Processors (SIPs) on the Cisco ASR 1000 Series Aggregation Services Routers. This document contains the following sections:

- **•** [ROMmon Overview, page 1](#page-0-0)
- **•** [Compatibility Requirements, page 1](#page-0-1)
- **•** [Upgrading ROMmon, page 2](#page-1-0)
- **•** [Resolved Caveats—ROMmon Image Release 12.2\(33r\)XNC, page 8](#page-7-0)

### <span id="page-0-0"></span>**ROMmon Overview**

The ROMmon Release 12.2(33r)XNC image is provided to customers in cases where a ROMmon upgrade is required. Some Cisco ASR 1000 Series Routers may contain an earlier ROMmon version (for example, ROMmon Release 12.2(33r)XN2). A ROMmon upgrade using the ROMmon Release 12.2(33r)XNC image is only necessary in cases where a system message indicates one of the ROMmon on the Cisco ASR 1000 Series Routers needs an upgrade or a Cisco technical support representative suggests upgrading ROMmon.

The ROMmon software for RPs, ESPs, and SIPs can be upgraded collectively or individually using the asr1000-rommon.122-33r.XNC.pkg file.

# <span id="page-0-1"></span>**Compatibility Requirements**

The asr1000-rommon.122-33r.XNC.pkg file can be used to upgrade RP, ESP, and SIP ROMmon at any time as long as the privileged EXEC or diagnostic mode prompt on the router can be accessed.

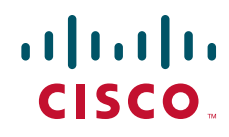

# <span id="page-1-0"></span>**Upgrading ROMmon**

This section covers the following topics:

- **•** [Upgrading ROMmon Overview, page 2](#page-1-1)
- [Checking the Current ROMmon Version, page 2](#page-1-2)
- **•** [Upgrading ROMmon for All RPs, ESPs, and SIPs, page 3](#page-2-0)
- **•** [Upgrading ROMmon for a Single RP, ESP, or SIP, page 6](#page-5-0)

### <span id="page-1-1"></span>**Upgrading ROMmon Overview**

The instructions in the ["Upgrading ROMmon for a Single RP, ESP, or SIP" section on page 6](#page-5-0) should only be used in cases when an individual ROMmon requires an upgrade and all of the other hardware has already been updated.

If you are unsure if a ROMmon upgrade is required or if you have installed a new RP, ESP, or SIP that requires an upgrade, see the ["Checking the Current ROMmon Version" section on page 2.](#page-1-2)

### <span id="page-1-2"></span>**Checking the Current ROMmon Version**

Enter the **show rom-monitor** *slot* or **show platform** command to check the version of ROMmon running on any RP, ESP, or SIP in your Cisco ASR 1000 Series Router.

If the following output appears after the **show rom-monitor** *slot* or **show platform** command is entered, the RP, ESP, or SIP in the specified *slot* is already running ROMmon Release 12.2(33r)XNC:

```
Router# show rom-monitor slot
System Bootstrap, Version 12.2(33r)XNC, RELEASE SOFTWARE (fc1)
Technical Support: http://www.cisco.com/techsupport
Copyright (c) 2009 by cisco Systems, Inc.
```

```
Router# show platform
```

```
Chassis type: ASR1006
```
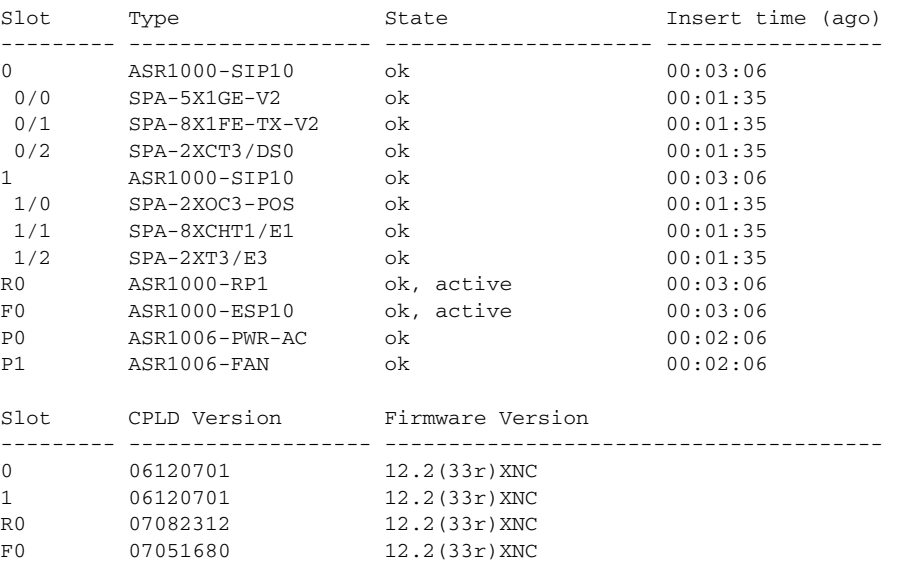

If output indicating an earlier ROMmon version or anything appears on the console, a ROMmon upgrade may benefit the RP, ESP, or SIP.

### <span id="page-2-0"></span>**Upgrading ROMmon for All RPs, ESPs, and SIPs**

Follow this procedure to upgrade ROMmon for all RPs, ESPs, and SIPs on a Cisco ASR 1000 Series Router:

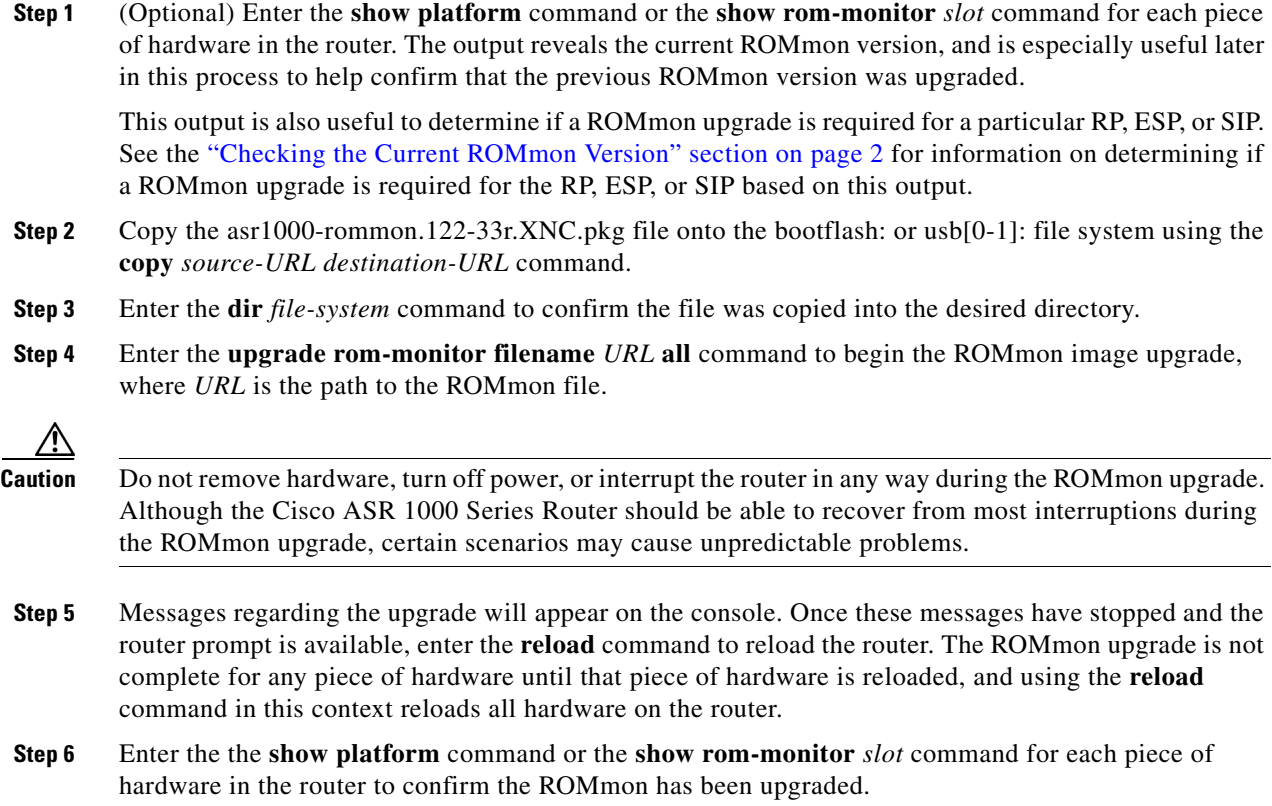

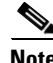

**Note** The versions of ROMmon in this example are provided for illustrative purposes only.

#### **Example**

Router# **show platform** Chassis type: ASR1006

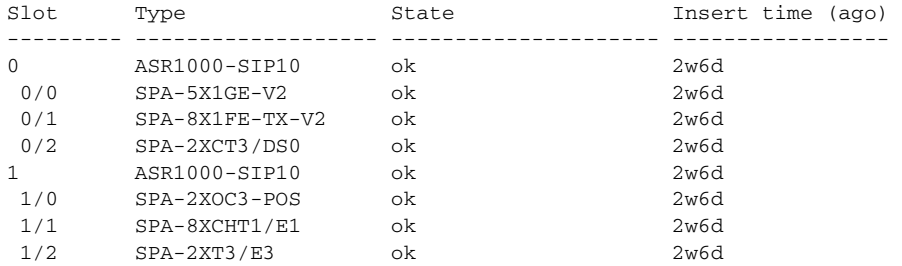

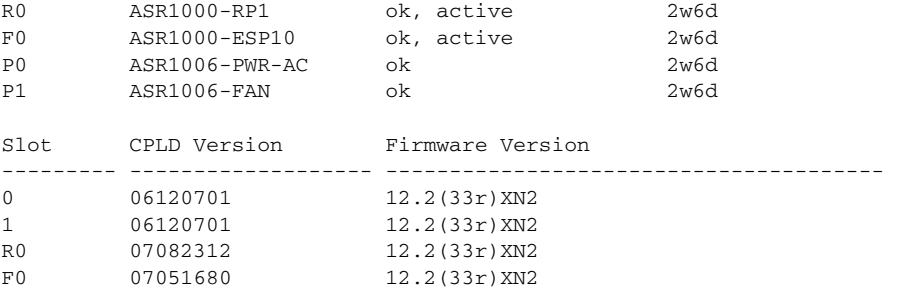

Router# **copy usb0:asr1000-rommon.122-33r.XNC.pkg bootflash:** Destination filename [asr1000-rommon.122-33r.XNC.pkg]? Copy in progress...CCCCCCCCC 559408 bytes copied in 0.262 secs (2135145 bytes/sec)

Router# **dir bootflash:**

Directory of bootflash:/

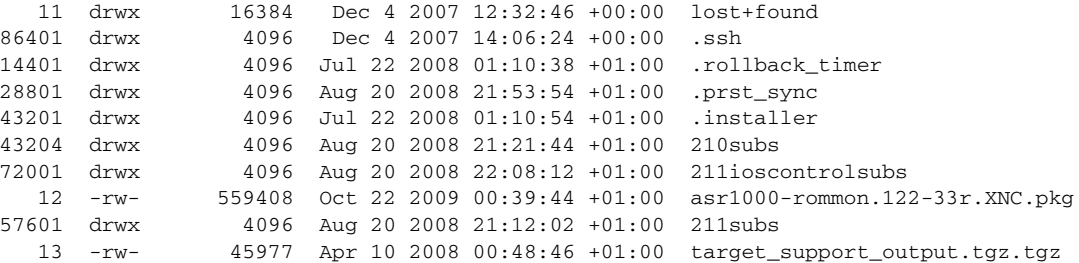

928862308 bytes total (494886812 bytes free)

Router# **upgrade rom-monitor filename bootflash:/asr1000-rommon.122-33r.XNC.pkg all**

Upgrade rom-monitor on Route-Processor 0

Target copying rom-monitor image file Checking upgrade image... 1966080+0 records in 3840+0 records out Upgrade image MD5 signature is 3d682df0bb0db74d0ed6ba567d4fc824 Burning upgrade partition... 1966080+0 records in 3840+0 records out Checking upgrade partition... Upgrade flash partition MD5 signature is 3d682df0bb0db74d0ed6ba567d4fc824 ROMMON upgrade complete. To make the new ROMMON permanent, you must restart the RP.

Upgrade rom-monitor on Embedded-Service-Processor 0

fp 0 16023 /usr/binos/conf/mcp\_upgrade\_rommon\_helper.sh --host rp-active --path rommon\_upgrade\_pub/rommon/mcp --file latest.bin BINOS\_USER\_TTY=vty 1 BINOS\_USER\_NAME= BINOS\_USER\_UI\_CLIENT=ios

Target copying rom-monitor image file Checking upgrade image... 1966080+0 records in 3840+0 records out

Upgrade image MD5 signature is 3d682df0bb0db74d0ed6ba567d4fc824 Burning upgrade partition... 1966080+0 records in 3840+0 records out Checking upgrade partition... Upgrade flash partition MD5 signature is 3d682df0bb0db74d0ed6ba567d4fc824 ROMMON upgrade complete. To make the new ROMMON permanent, you must restart the linecard. Upgrade rom-monitor on SPA-Inter-Processor 0 Target copying rom-monitor image file Checking upgrade image... 1966080+0 records in 3840+0 records out Upgrade image MD5 signature is 3d682df0bb0db74d0ed6ba567d4fc824 Burning upgrade partition... 1966080+0 records in 3840+0 records out Checking upgrade partition... Upgrade flash partition MD5 signature is 3d682df0bb0db74d0ed6ba567d4fc824 ROMMON upgrade complete. To make the new ROMMON permanent, you must restart the linecard. Upgrade rom-monitor on SPA-Inter-Processor 1 Target copying rom-monitor image file Checking upgrade image... 1966080+0 records in 3840+0 records out

Upgrade image MD5 signature is 3d682df0bb0db74d0ed6ba567d4fc824 Burning upgrade partition... 1966080+0 records in 3840+0 records out Checking upgrade partition... Upgrade flash partition MD5 signature is 3d682df0bb0db74d0ed6ba567d4fc824 ROMMON upgrade complete. To make the new ROMMON permanent, you must restart the linecard.

#### Router# **reload**

System configuration has been modified. Save? [yes/no]: y Building configuration...  $[OK]$ Proceed with reload? [confirm]

<reload bootup output removed for brevity>

#### Router# **show platform** Chassis type: ASR1006

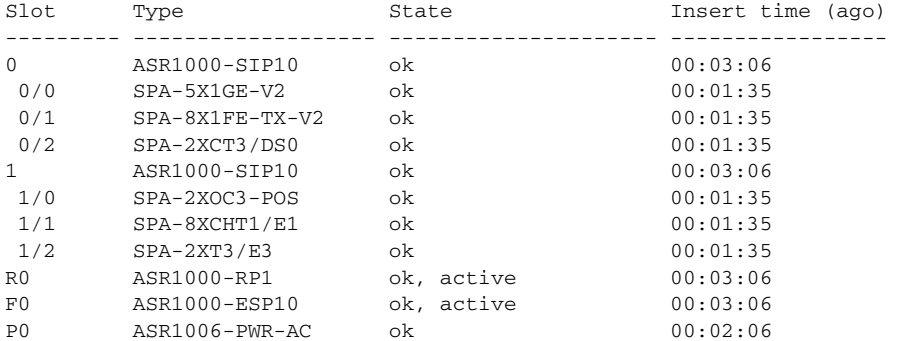

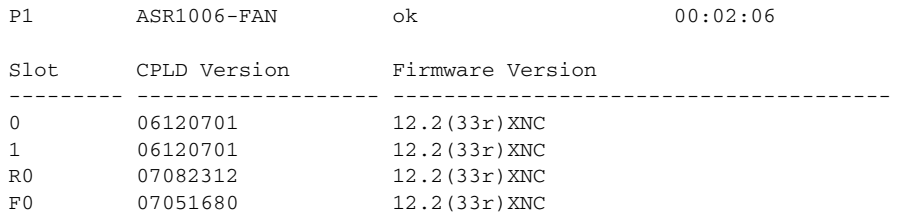

### <span id="page-5-0"></span>**Upgrading ROMmon for a Single RP, ESP, or SIP**

Use this procedure to upgrade ROMmon on a single RP, ESP, or SIP in a Cisco ASR 1000 Series Router:

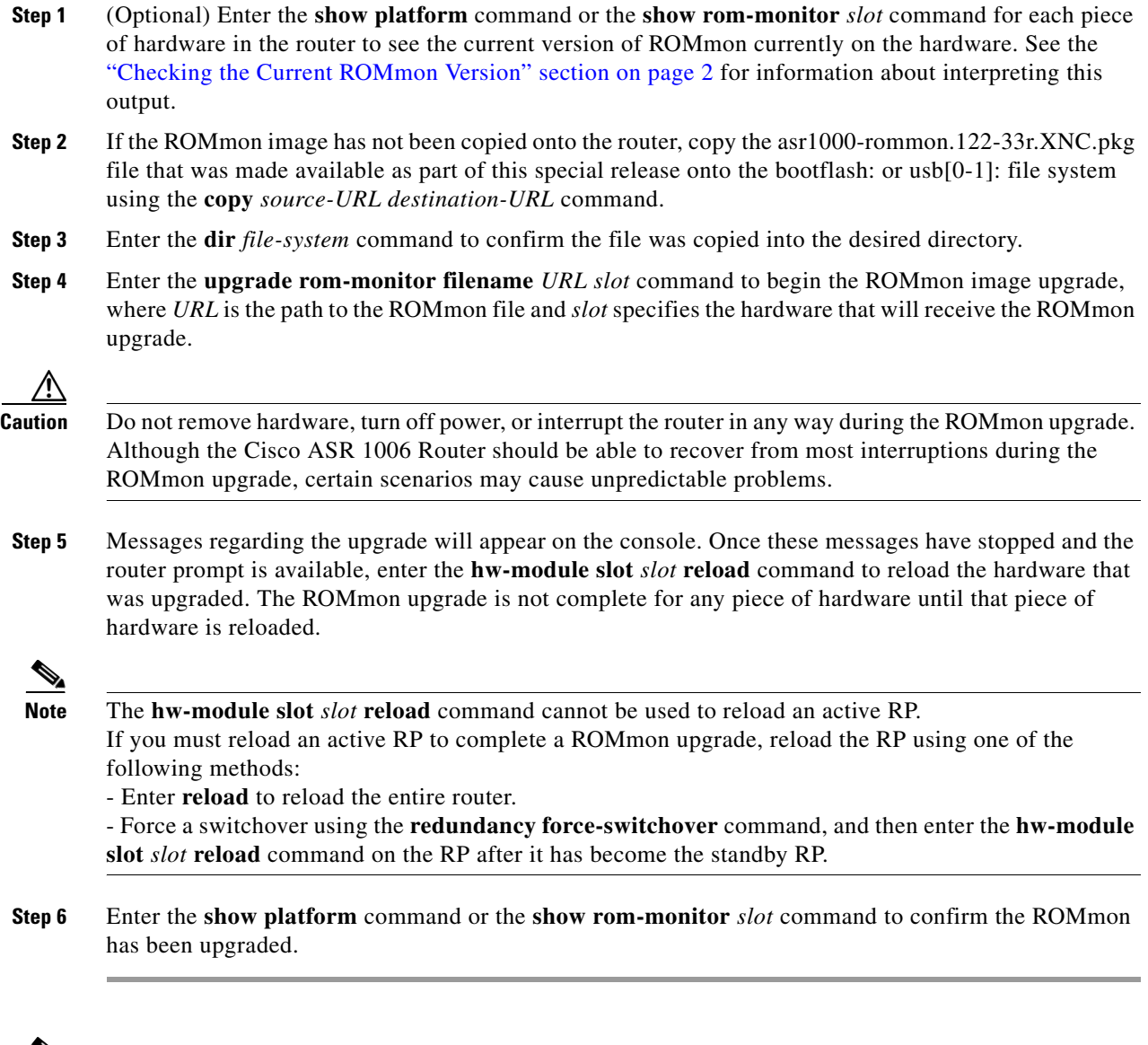

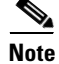

**Note** The versions of ROMmon in this example are provided for illustrative purposes only.

 $\overline{\phantom{a}}$ 

#### **Example**

Router# **show platform** Chassis type: ASR1006

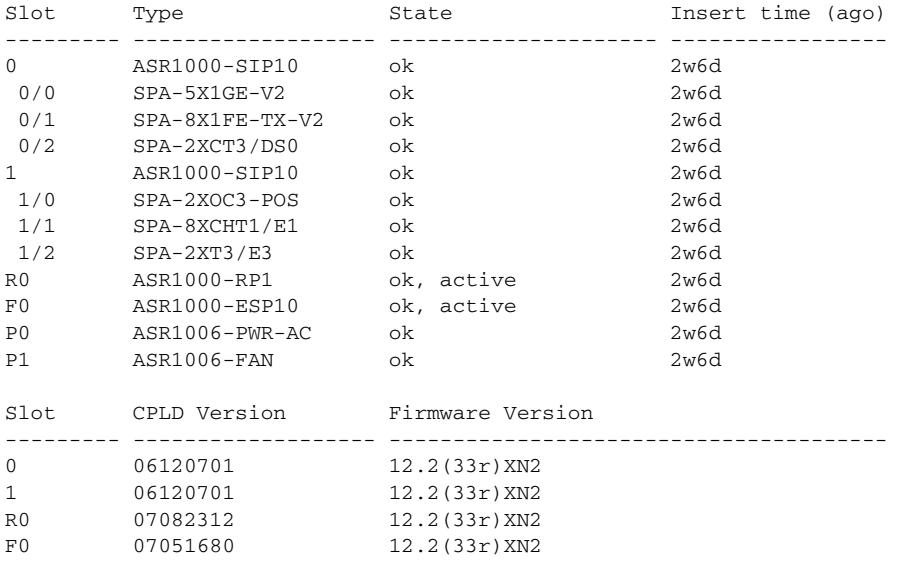

Router# **copy usb0:asr1000-rommon.122-33r.XNC.pkg bootflash:** Destination filename [asr1000-rommon.122-33r.XNC.pkg]? Copy in progress...CCCCCCCCC 559408 bytes copied in 0.262 secs (2135145 bytes/sec)

#### Router# **dir bootflash:**

Directory of bootflash:/

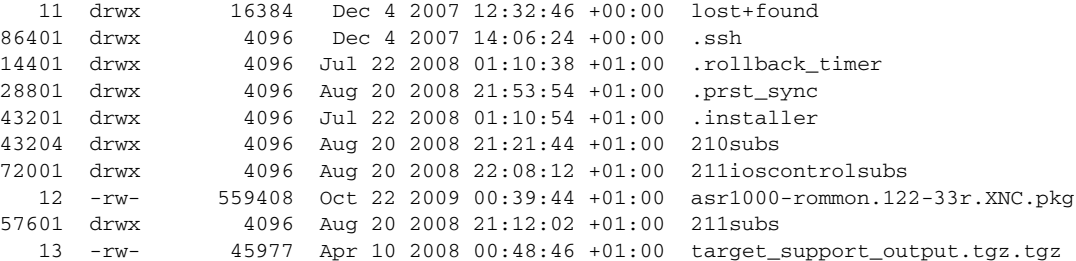

928862308 bytes total (494886812 bytes free)

#### Router# **upgrade rom-monitor filename bootflash:asr1000-rommon.122-33r.XNC.pkg 0**

Upgrade rom-monitor on SPA-Inter-Processor 0

Target copying rom-monitor image file Checking upgrade image... 1966080+0 records in 3840+0 records out Upgrade image MD5 signature is 3d682df0bb0db74d0ed6ba567d4fc824 Burning upgrade partition... 1966080+0 records in 3840+0 records out Checking upgrade partition... Upgrade flash partition MD5 signature is 3d682df0bb0db74d0ed6ba567d4fc824 ROMMON upgrade complete. To make the new ROMMON permanent, you must restart the linecard.

#### Router# **hw-module slot 0 reload**

<reload bootup output removed for brevity>

```
Router# show platform
Chassis type: ASR1004
```
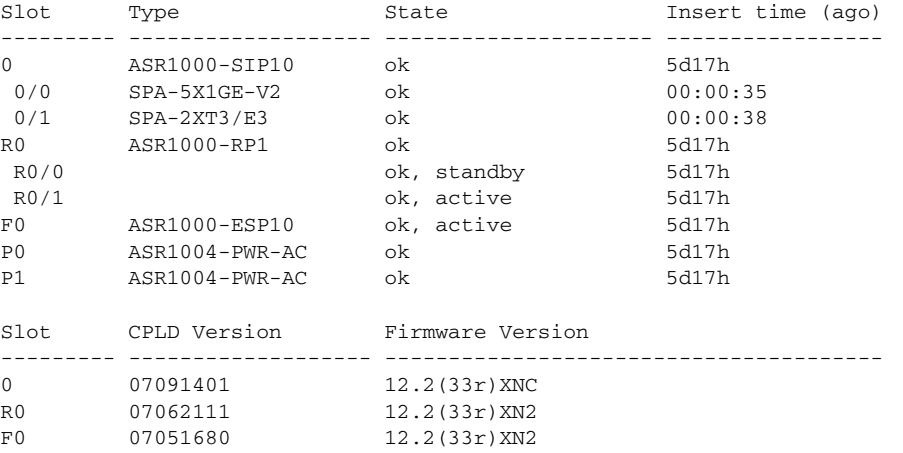

Router# **show rom-monitor 0**

System Bootstrap, Version 12.2(33r)XNC, RELEASE SOFTWARE (fc1) Technical Support: http://www.cisco.com/techsupport Copyright (c) 2009 by cisco Systems, Inc.

### <span id="page-7-0"></span>**Resolved Caveats—ROMmon Image Release 12.2(33r)XNC**

**•** CSCtc18691

DDR controller initialization: recognize new ECC DIMM types, 2.1.x CPUs

### **Obtaining Documentation and Submitting a Service Request**

For information on obtaining documentation, submitting a service request, and gathering additional information, see the monthly *What's New in Cisco Product Documentation*, which also lists all new and revised Cisco technical documentation, at:

<http://www.cisco.com/en/US/docs/general/whatsnew/whatsnew.html>

Subscribe to the *What's New in Cisco Product Documentation* as a Really Simple Syndication (RSS) feed and set content to be delivered directly to your desktop using a reader application. The RSS feeds are a free service and Cisco currently supports RSS Version 2.0.

CCDE, CCENT, CCSI, Cisco Eos, Cisco HealthPresence, Cisco IronPort, the Cisco logo, Cisco Nurse Connect, Cisco Pulse, Cisco SensorBase, Cisco StackPower, Cisco StadiumVision, Cisco TelePresence, Cisco Unified Computing System, Cisco WebEx, DCE, Flip Channels, Flip for Good, Flip Mino, Flipshare (Design), Flip Ultra, Flip Video, Flip Video (Design), Instant Broadband, and Welcome to the Human Network are trademarks; Changing the Way We Work, Live, Play, and Learn, Cisco Capital, Cisco Capital (Design), Cisco:Financed (Stylized), Cisco Store, Flip Gift Card, and One Million Acts of Green are service marks; and Access Registrar, Aironet, AllTouch, AsyncOS, Bringing the Meeting To You, Catalyst, CCDA,

CCDP, CCIE, CCIP, CCNA, CCNP, CCSP, CCVP, Cisco, the Cisco Certified Internetwork Expert logo, Cisco IOS, Cisco Lumin, Cisco Nexus, Cisco Press, Cisco Systems, Cisco Systems Capital, the Cisco Systems logo, Cisco Unity, Collaboration Without Limitation, Continuum, EtherFast, EtherSwitch, Event Center, Explorer, Follow Me Browsing, GainMaker, iLYNX, IOS, iPhone, IronPort, the IronPort logo, Laser Link, LightStream, Linksys, MeetingPlace, MeetingPlace Chime Sound, MGX, Networkers, Networking Academy, PCNow, PIX, PowerKEY, PowerPanels, PowerTV, PowerTV (Design), PowerVu, Prisma, ProConnect, ROSA, SenderBase, SMARTnet, Spectrum Expert, StackWise, WebEx, and the WebEx logo are registered trademarks of Cisco Systems, Inc. and/or its affiliates in the United States and certain other countries.

All other trademarks mentioned in this document or website are the property of their respective owners. The use of the word partner does not imply a partnership relationship between Cisco and any other company. (0910R)

Any Internet Protocol (IP) addresses and phone numbers used in this document are not intended to be actual addresses and phone numbers. Any examples, command display output, network topology diagrams, and other figures included in the document are shown for illustrative purposes only. Any use of actual IP addresses or phone numbers in illustrative content is unintentional and coincidental.

© 2009 Cisco Systems, Inc. All rights reserved.

**The Second** 

 $\mathbf l$ 

 $\blacksquare$